# **Portfolio Management: Portfolio Management: Portfolio Management: NITC Goals and Strategic NITC Goals and Strategic NITC Goals and Strategic Initiatives Initiatives Initiatives**

**Nebraska Information Technology Commission Nebraska Information Technology Commission**

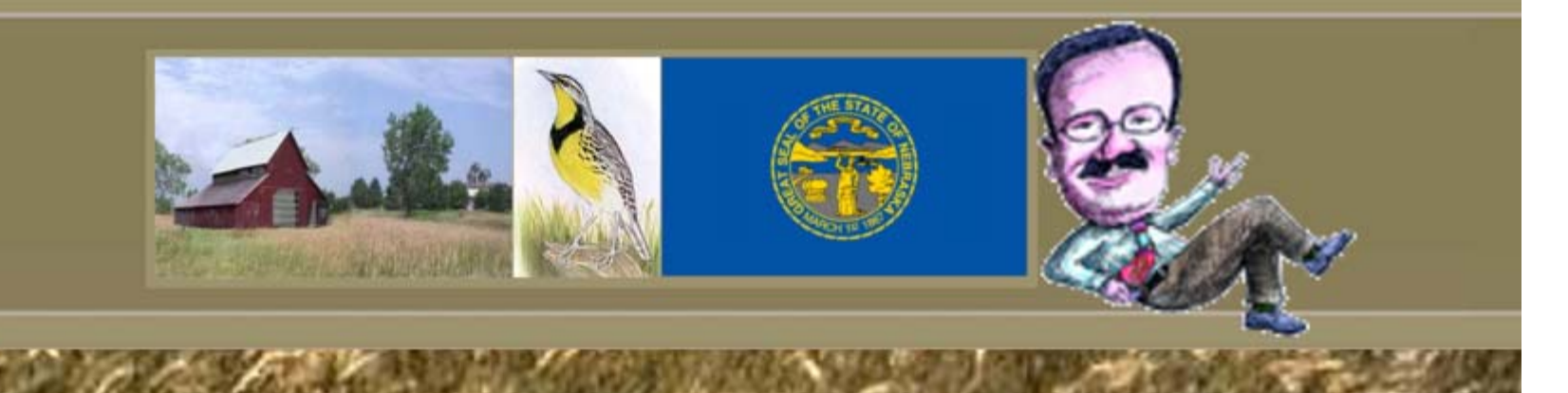

#### **Work Activity Work Activity**

**time.**

- As we all know, it can be very challenging to *visualize* the work activity associated with a strategic plan:
	- Those engaged in strategic planning are usually too far removed from "the real work";
	- Those engaged in "the real work" are often just focused on the short-range tasks.
- **As a result it can be difficult to consider both the forest and the trees at the same**

# **Portfolio Management Portfolio Management**

Portfolio Management helps bring decisions to light.

It visually highlights the impact of programs and services on the organization's investments and helps to maximize value to those we serve.

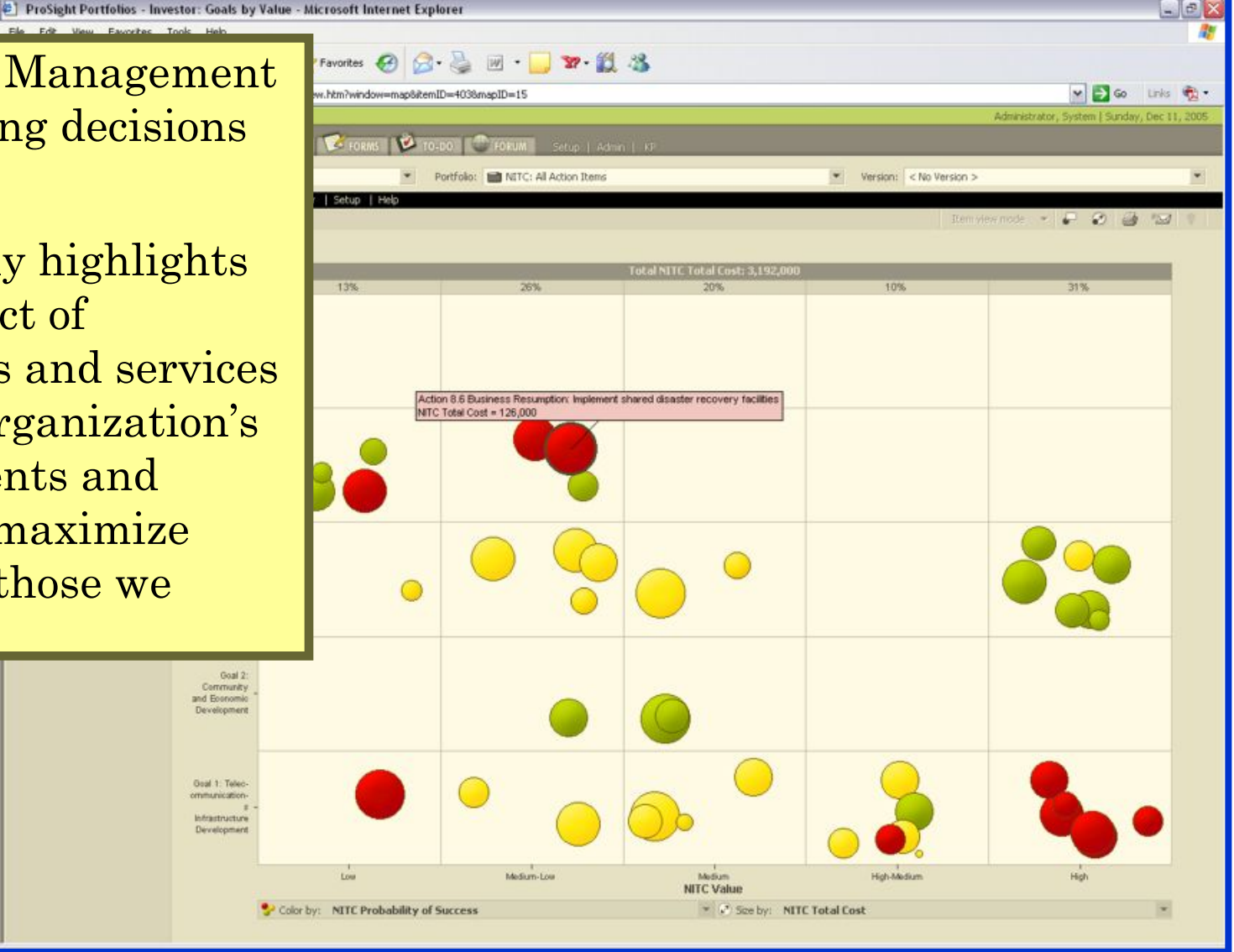

# **NITC Reports NITC Reports**

- The Portfolio Management prototype we are going to look at today was designed using information from publications located on the NITC website:
	- $\mathcal{L}_{\mathcal{A}}$  Digital Nebraska: Envisioning Our Future Nebraska's Statewide Technology Plan 2005-2006 Version 1.0;
	- Strategic Plan for each Strategic Initiative;
	- <u>Progress Report to the Governor and Legislature</u> (November 15, 2004).
- These publications can be developed, reviewed and published from the Portfolio Management tool, like ProSight.

# **Demo**

- As we reviewed the reports, the first step was to extract the "information hierarchy", or basic structure, from the reports;
- The NITC data is organized by:
	- **Hart Committee Committee** Goals;
	- **Land and Committee Committee** Strategic Initiatives;
	- And Action Items.

#### **NITC Information Hierarchy**

The information hierarchy is used to design "Portfolio" levels.

The "project level" is the lowest point of significant decision making and serves as an "Item" in ProSight.

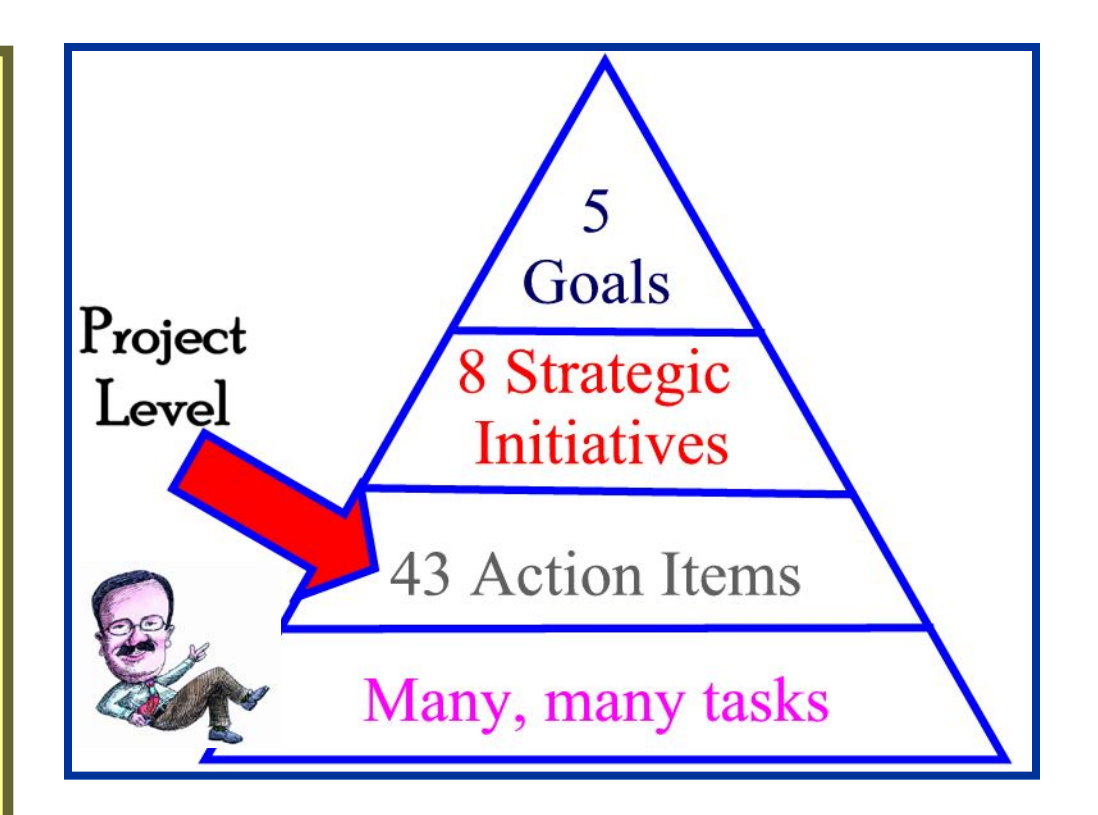

#### **NITC Goals NITC Goals**

- • Five NITC Goals are the highest level of data and, as such, are implemented as the highest level portfolio structure:
	- 1. Support the development of a robust statewide telecommunications infrastructure that is scalable, reliable, and efficient;
	- 2. Support the use of information technology to enhance community and economic development;
	- 3. Promote the use of information technology to improve the efficiency and delivery of governmental and educational services, including Homeland Security;
	- 4. Ensure the security of the State's data and network resources and the continuity of business operations;
	- 5. Promote effective planning, management and accountability regarding the state's investments in information technology.

### **NITC Goals**

In ProSight, the NITC Goals are implemented as the highest-level portfolios.

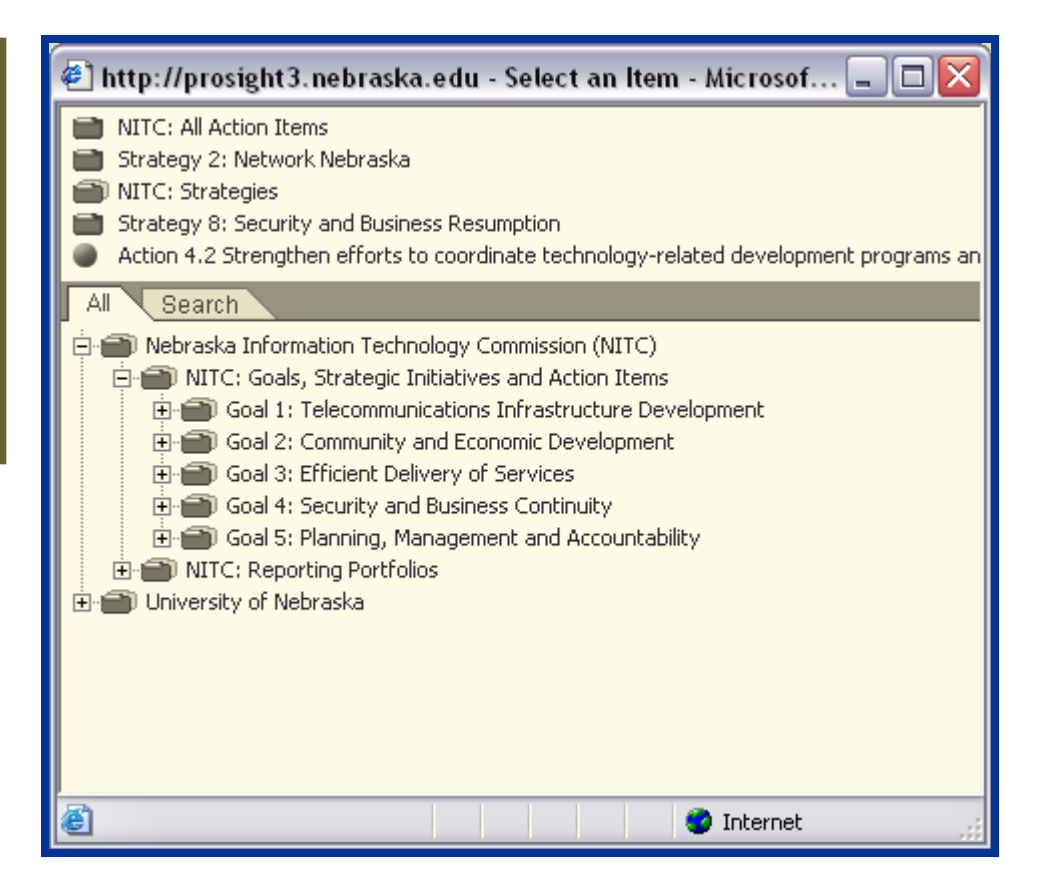

#### **The NITC Goals are linked to Strategic linked to Strategic Initiatives Initiatives**

#### • Goal 1:

- Nebraska Statewide Telehealth Network;
- Network Nebraska;
- $\mathcal{L}_{\mathcal{A}}$ Statewide Synchronous Video Network.
- Goal 2:
	- $\mathcal{L}_{\mathcal{A}}$ Community IT Planning and Development.
- Goal 3:
	- Digital Education;
	- State Government Efficiency;
	- E-Government;
- Goal 4:
	- $\mathcal{L}_{\mathcal{A}}$ Security and Business Resumption.
- Goal 5:
	- $\mathcal{L}_{\mathcal{A}}$  No specific strategic initiative – except maybe this ProSight methodology!

#### **NITC Strategic Initiatives NITC Strategic Initiatives**

Using ProSight, we can create a second level of portfolios for each Strategic Initiative and link up to the appropriate Goal.

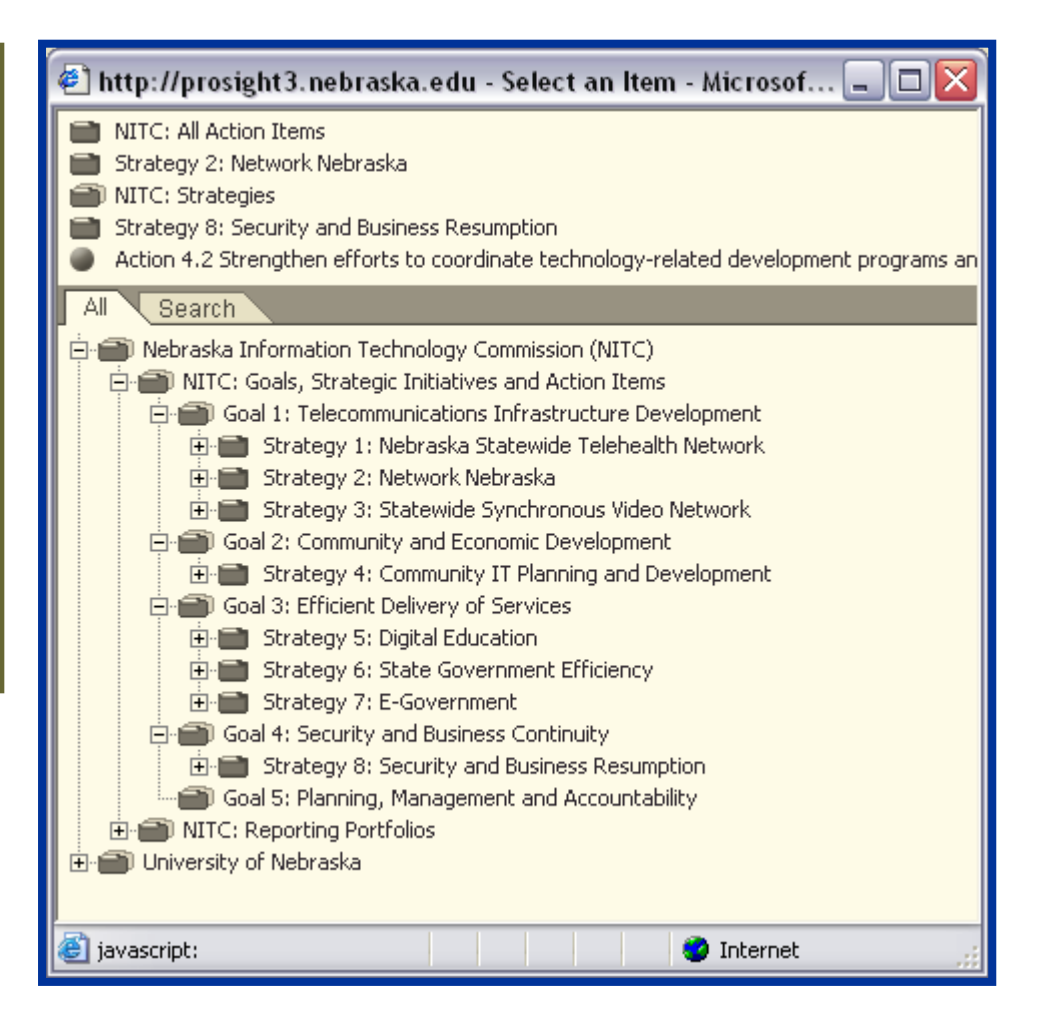

#### **NITC Strategic NITC Strategic Initiatives link to**

#### **Action Items Action Items**

• **Goal 1:**

#### – **Nebraska Statewide Telehealth Network;**

- **Action 1.1 Integrate Nebraska Statewide Telehealth Network with statewide synchronous video network and Network Nebraska;**
- **Action 1.2 Provide continued support for telehealth through the Nebraska Universal Service Fund.**
- **Action 1.3 Ensure continued support for telehealth from the federal Universal Service Fund by monitoring federal legislation impacting the Universal Service Fund.**
- **Action 1.4 Encourage continued cooperation of all entities involved in the development and management of the Nebraska Statewide Telehealth Network by facilitating meetings on specific issues as needed.**
- **Action 1.5 Provide assistance to hospitals and the Nebraska Hospital Association to address issues pertaining to network administration and management.**
- **Action 1.6 Provide assistance in promoting the use of the network to doctors, administrators, and health care providers.**
- $\mathcal{L}_{\mathcal{A}}$  **Statewide Synchronous Video Network.**
	- **Etc**

#### **NITC Strategic Initiatives NITC Strategic Initiatives**

Actions Items are created as ProSight "Items" beneath each Strategic Initiative.

Projects are called "Items" in ProSight and are the lowest level of detail.

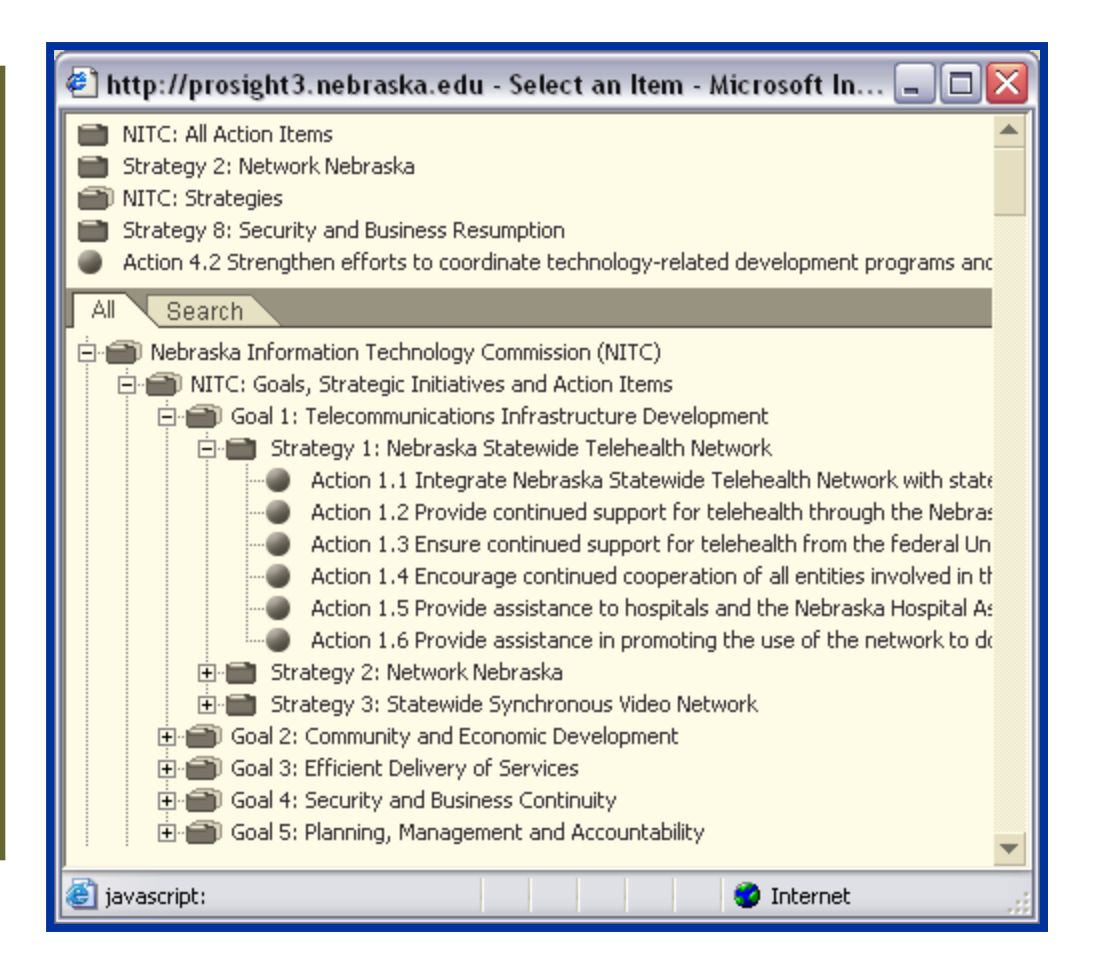

#### **Categories**

- Next, we design specific data elements (called "categories") that we want to use for storing information about NITC Action Items.
	- Any number and type of categories can be created depending on what you need.
- For the demo, we created a couple of categories for use at the Item level to evaluate:
	- Strategic Alignment and Value;
	- $\mathcal{L}_{\mathcal{A}}$ Risk;
	- $\mathcal{L}_{\mathcal{A}}$ Resource Availability.
- Categories for storing basic project information for each Action Item are also available.

#### **Forms**

• In Prosight, "forms" are used for entering and reporting information at the specific item and/or portfolio level;

and the control of the control of You can create as many forms, as needed.

- Each form can have any number of pages (called "tabs") to show categories selected.
- Data from a form can be used as a report and printed, emailed, exported to Word or used to create a PDF file.

### **NITC: Action Items Form: Tab 1**

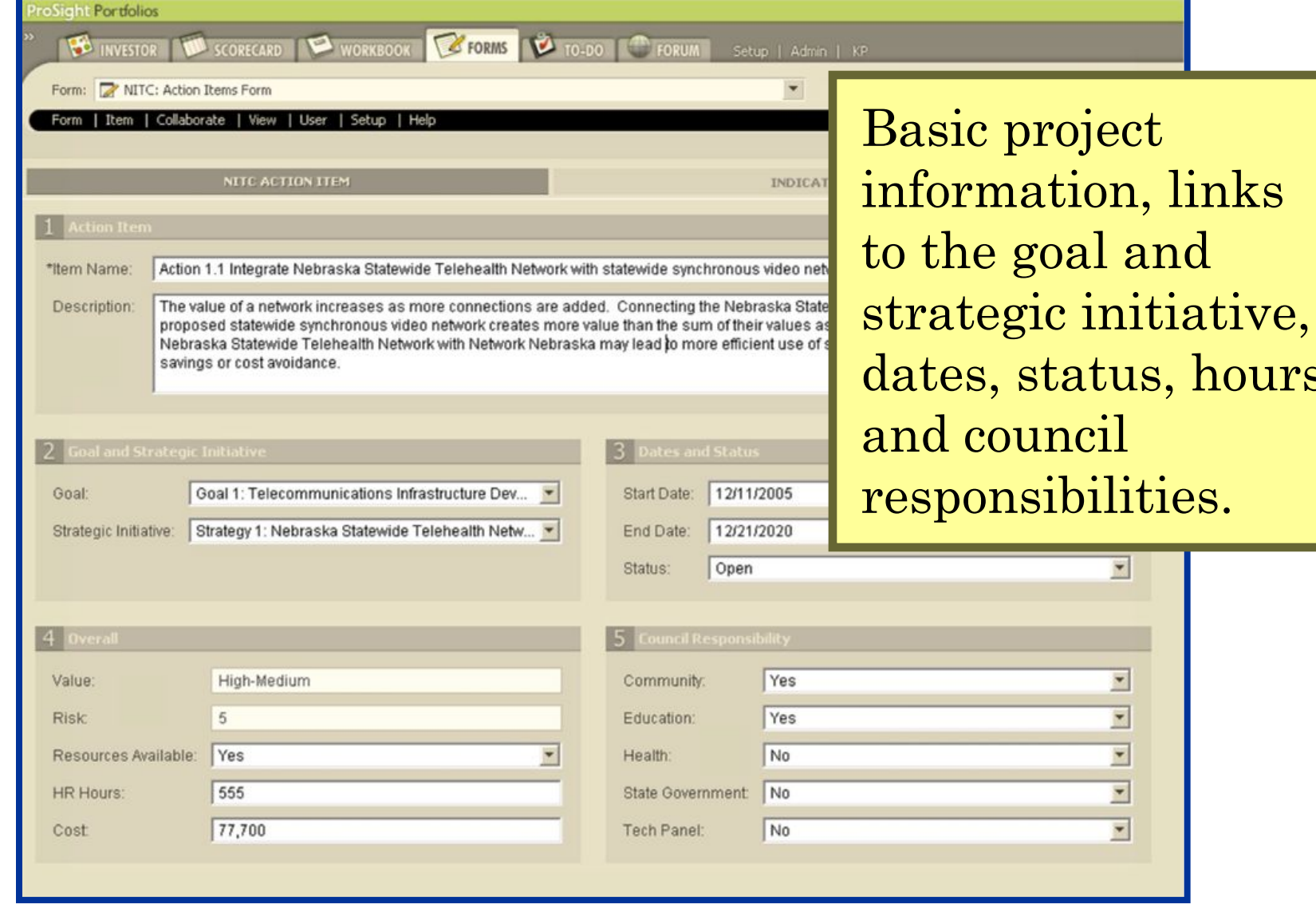

hours

#### **NITC: Action Items Form: Tab 2**

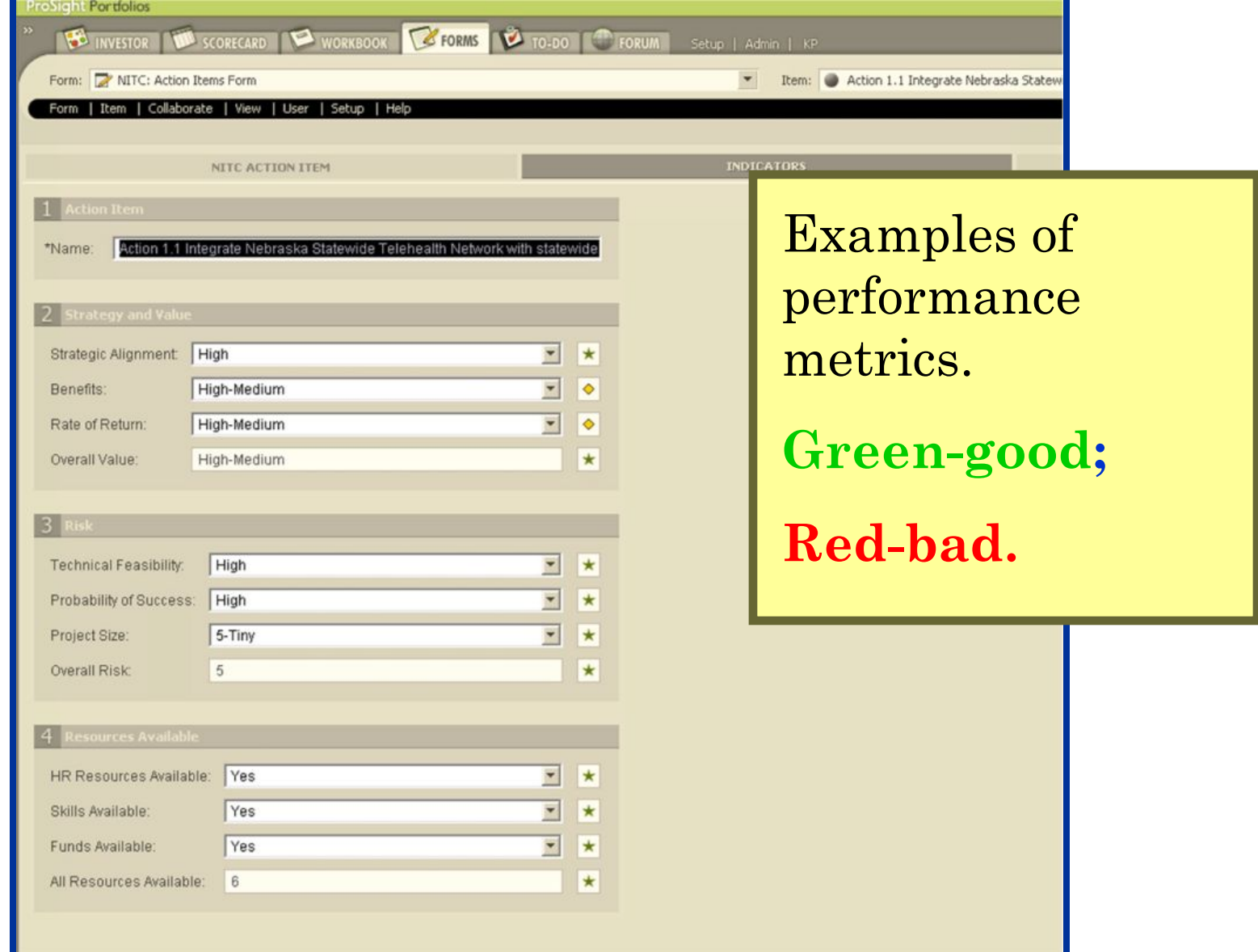

### **NITC: Action Items Form: Tab 3**

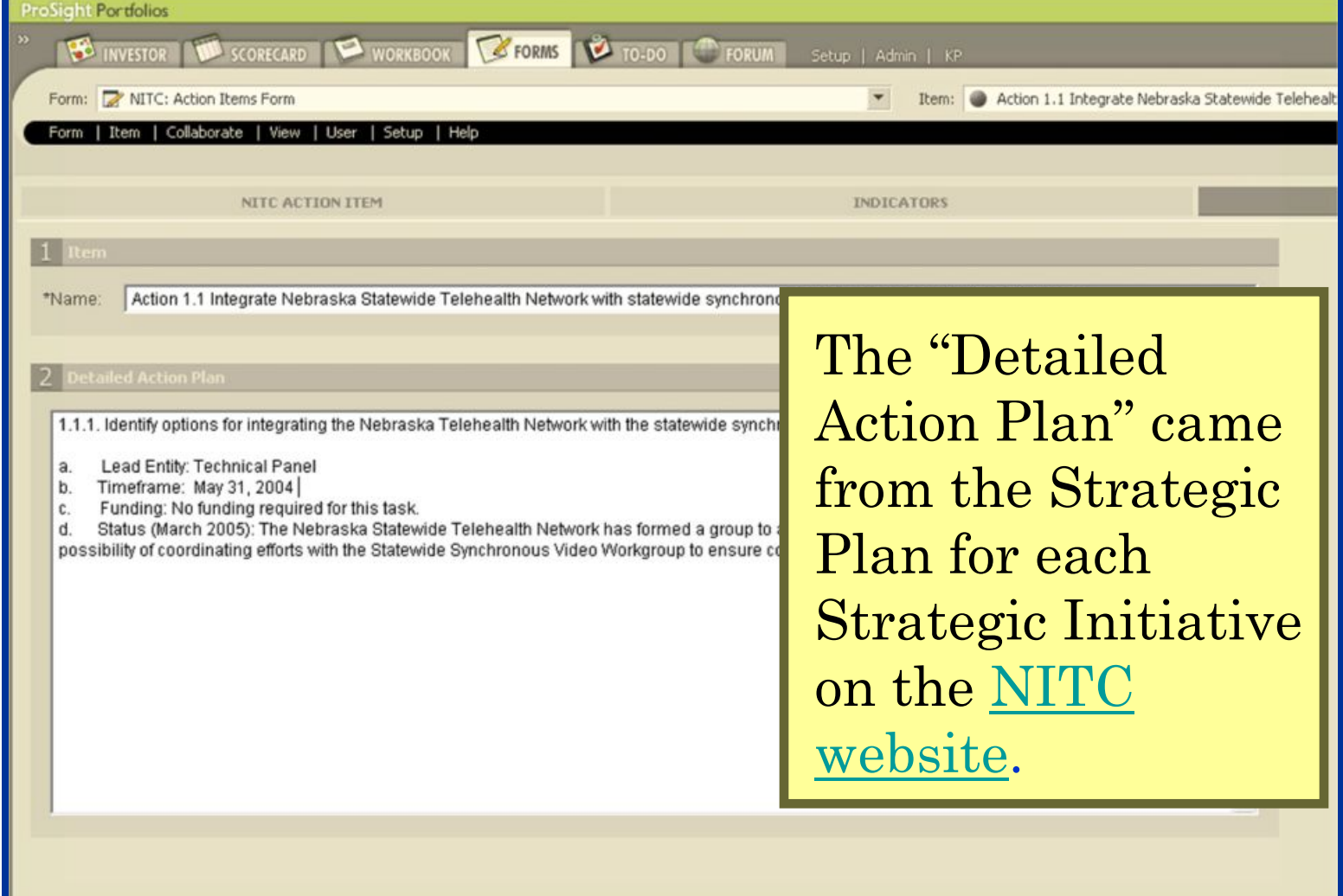

# **Portfolio Forms Portfolio Forms**

- Forms can also be created for entering and reporting on data at a Portfolio level;
	- You can create as many forms as needed.
- Form have been developed in the Prototype based on the publications:
	- <u>Statewide Technology Plan;</u>
	- Strategic Plan for each Strategic Initiative;
	- $\mathcal{L}_{\mathcal{A}}$ – <u>Progress Report to the Governor and Legislature</u>
- Data for these publications can be entered online, reviewed and edited by others, and used to develop the final, formatted report.

### **NITC: Strategic Technology Plan NITC: Strategic Technology Plan**

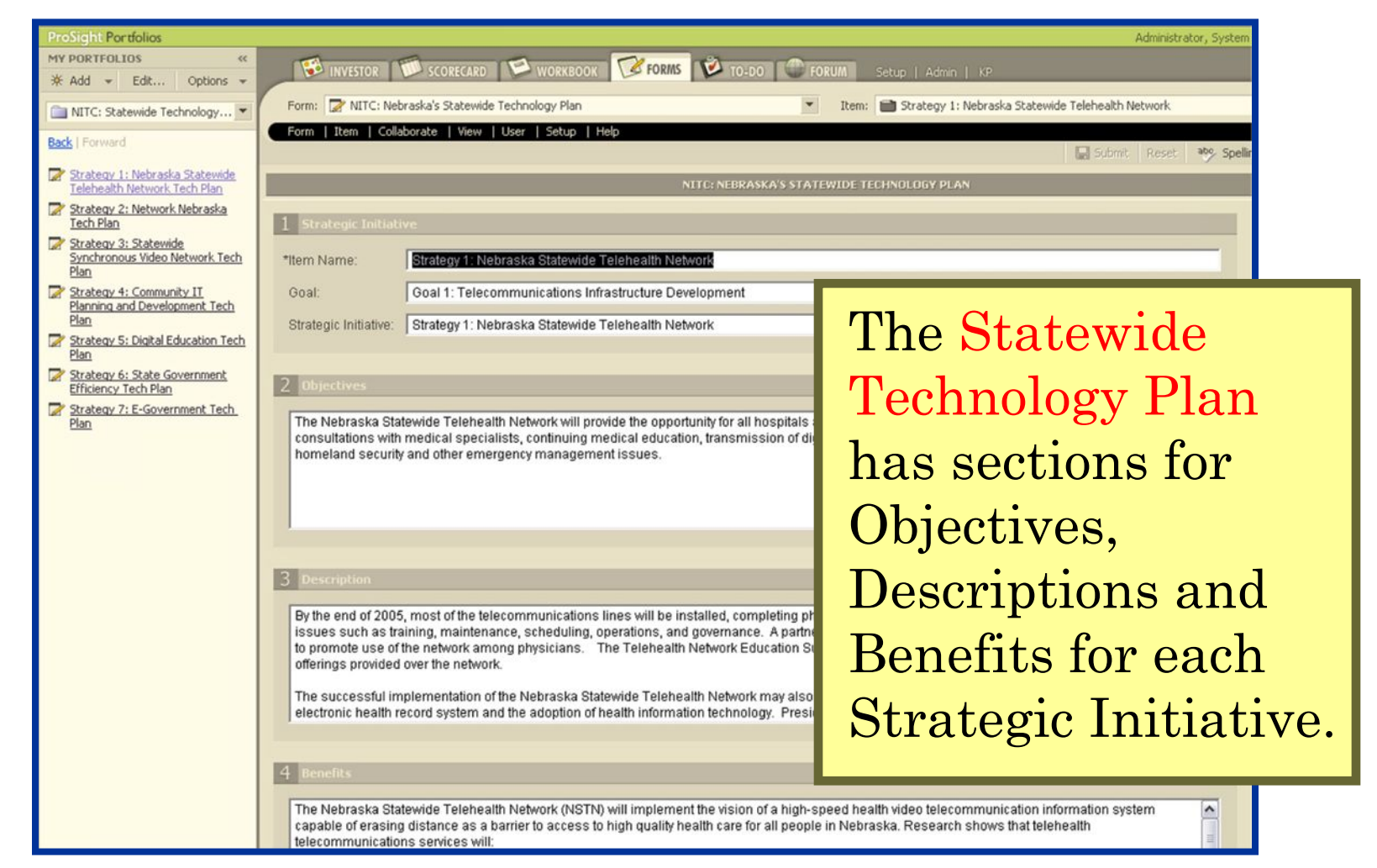

### **NITC: Strategic Plans**

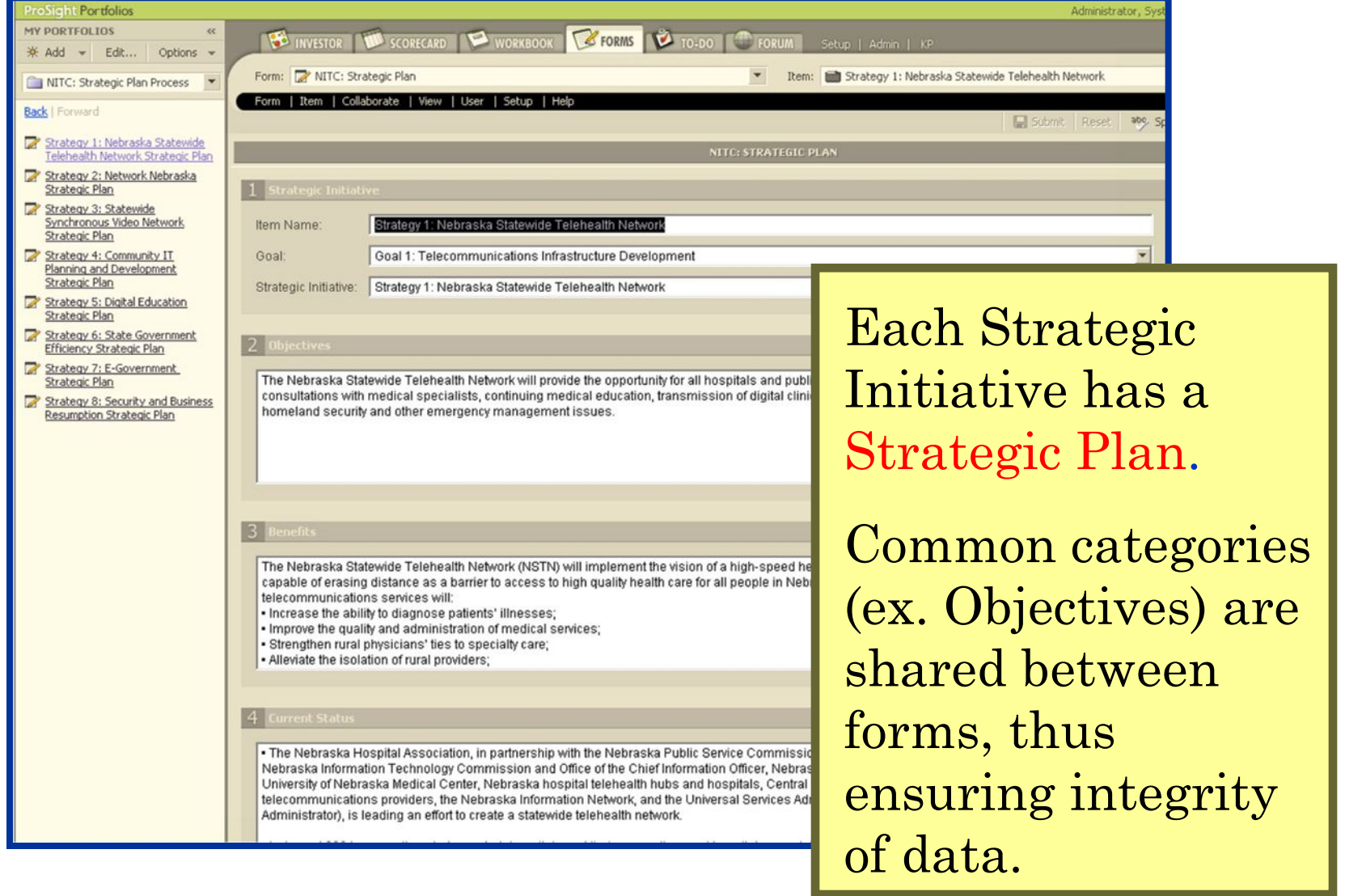

#### **NITC: Progress Report to Governor**

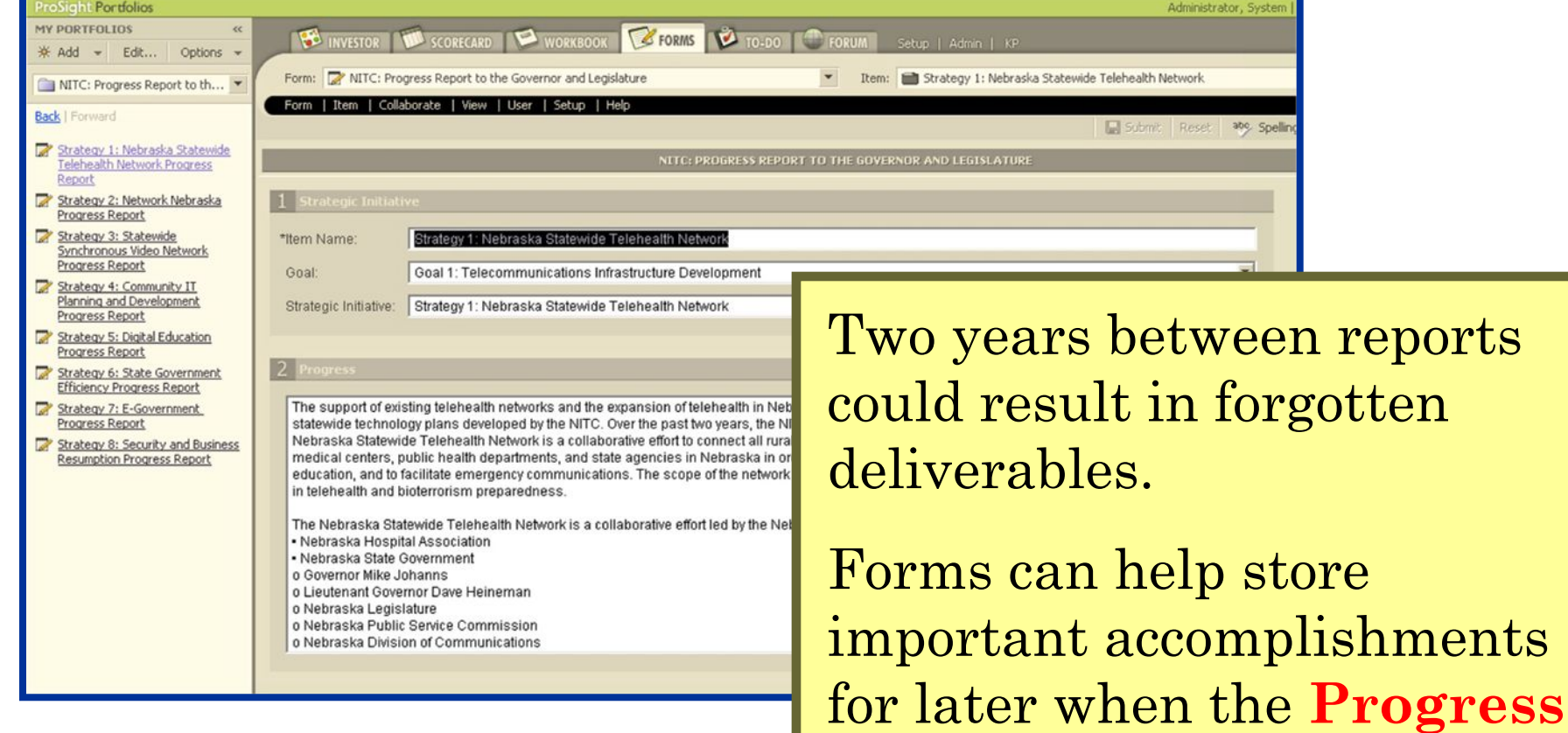

**Report to the Governor and Legislator** is produced.

# **Scorecards Scorecards**

- Scorecards are similar to spreadsheets each can store multiple rows and columns and each can filter and sort data in various ways;
- As with other ProSight objects, you can create as many scorecards, as desired.
- We created several scorecards for demo purposes to show the following information by Action Item:
	- Basic project information;
	- $\mathcal{L}_{\mathcal{A}}$ Value;
	- $\mathcal{L}_{\mathcal{A}}$ Risk;
	- Resource Availability;
	- Council responsibilities.

## **Scorecard: Scorecard: Basic**

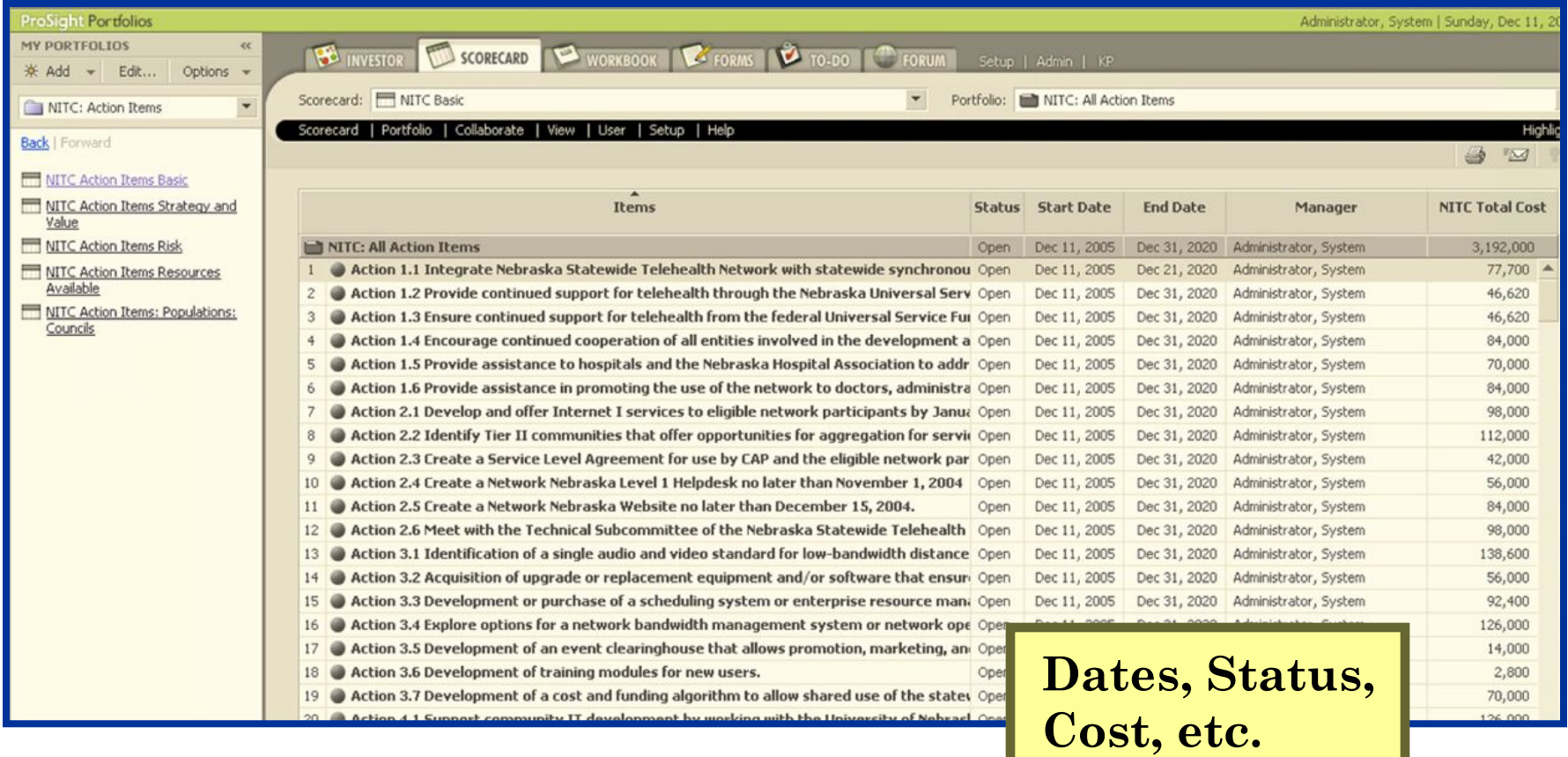

# **Scorecard: Scorecard: Value**

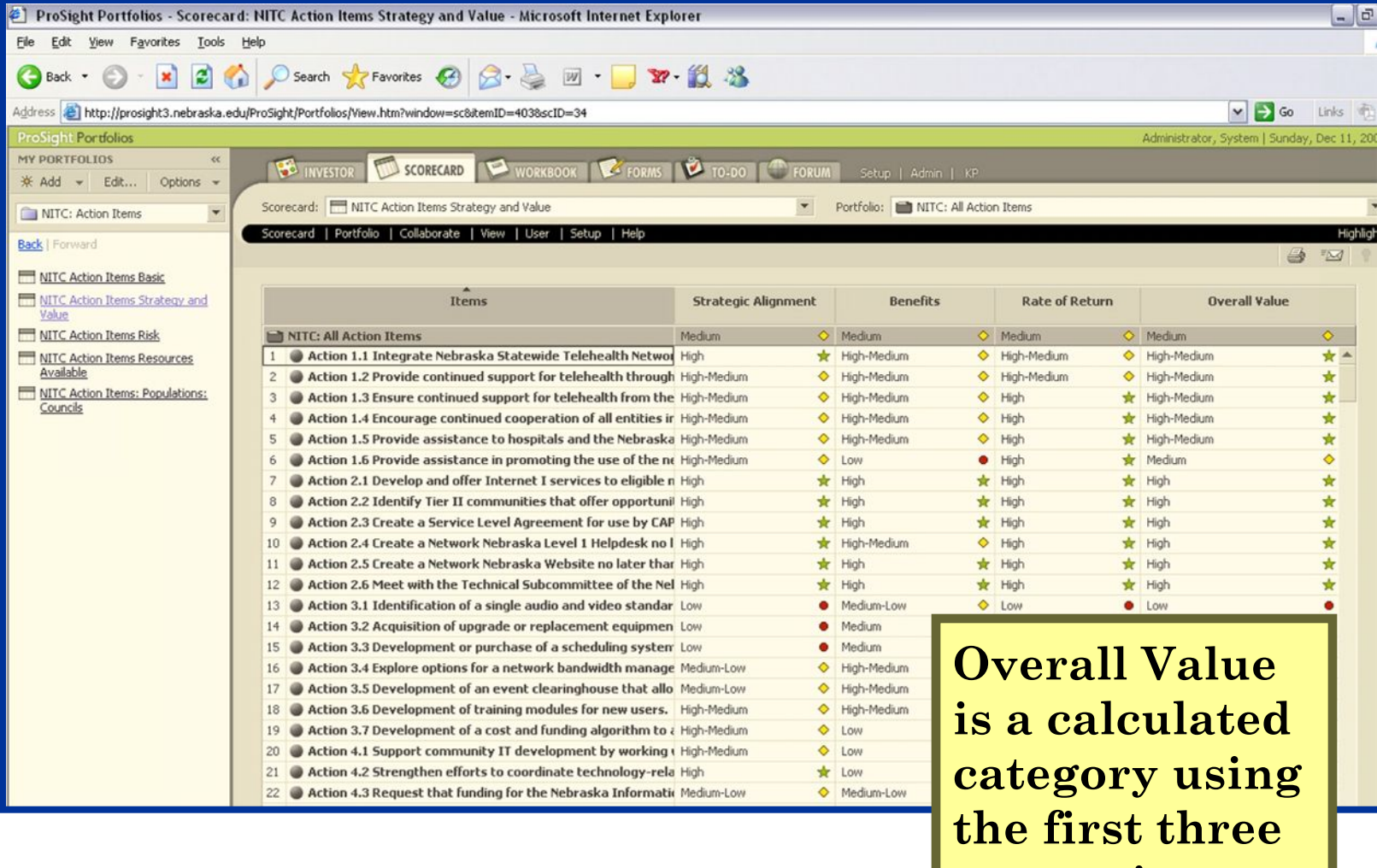

**categories.**

# **Scorecard: Scorecard: Risk**

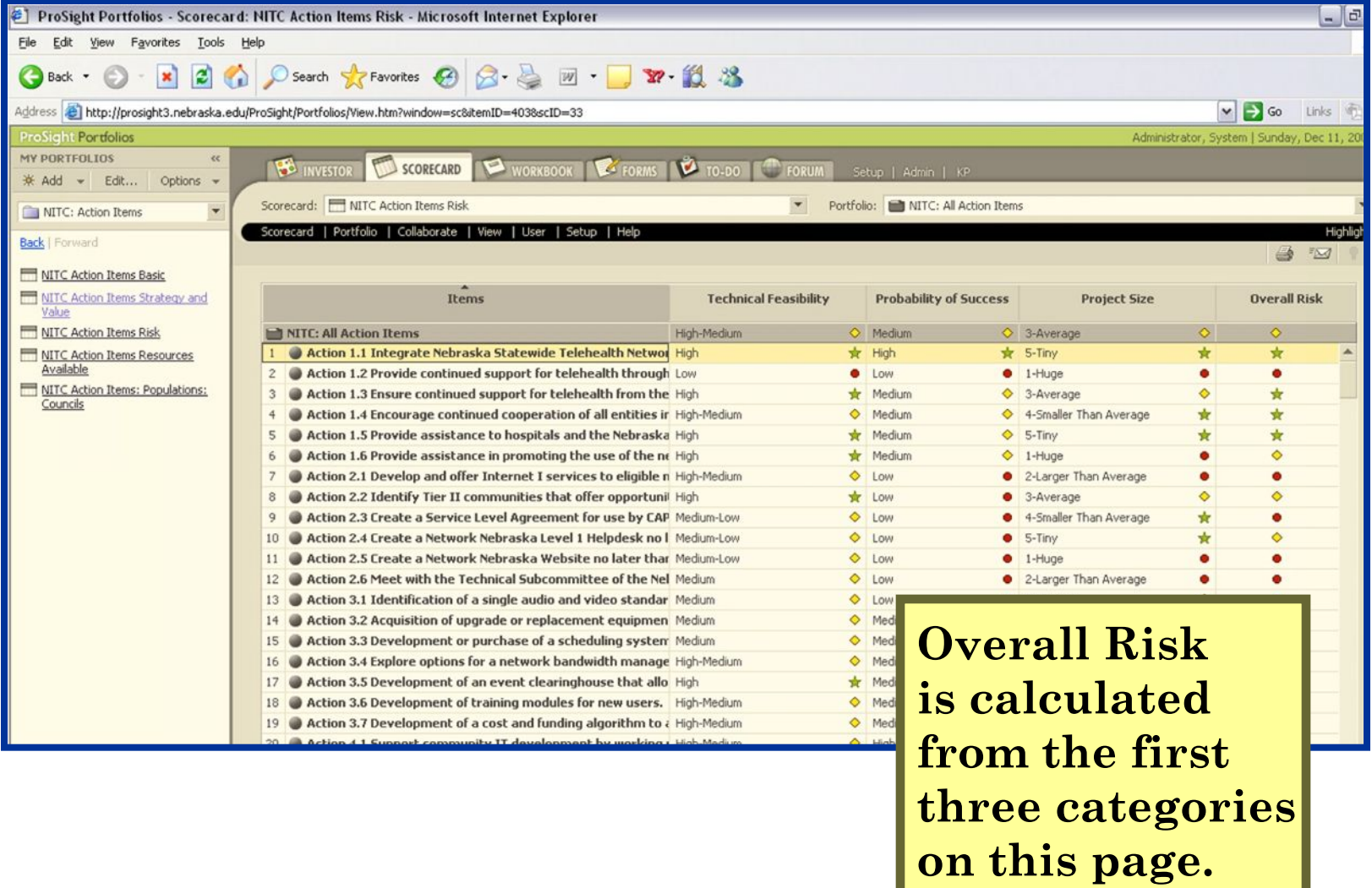

#### **Scorecard: Resource Availability**

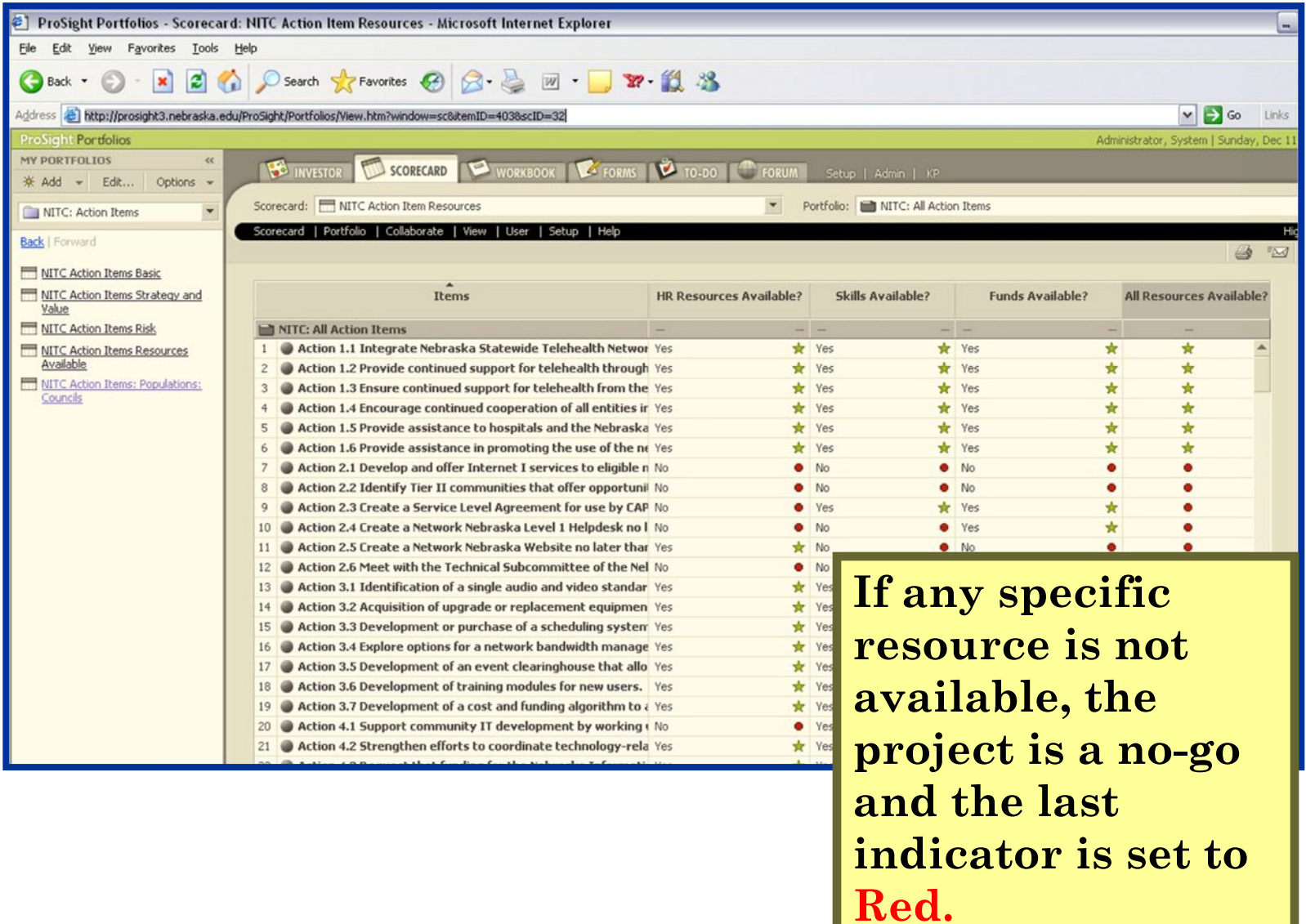

## **Scorecard: Scorecard: Councils Councils**

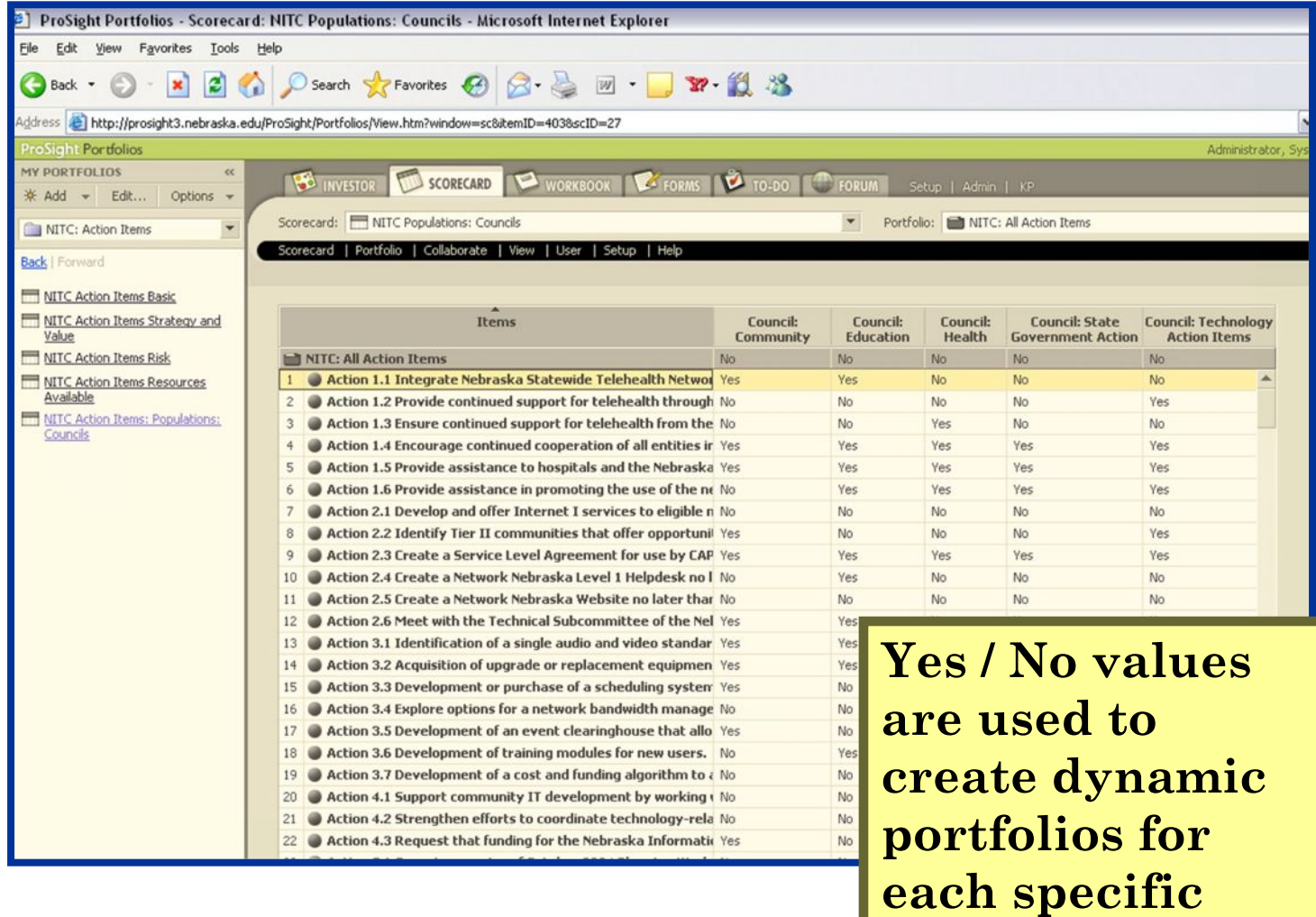

**Counsel to track** 

**"their" items.**

# **Dynamic Portfolio: Councils**

**Dynamic Portfolios are lists of Items based on query results.** 

**In this case, each specific Council Yes / No indicator is used to develop a list (Portfolio) of items.**

**The query could pull items (or Portfolios) based on any Category value. For example, you might want a list of "projects over budget."**

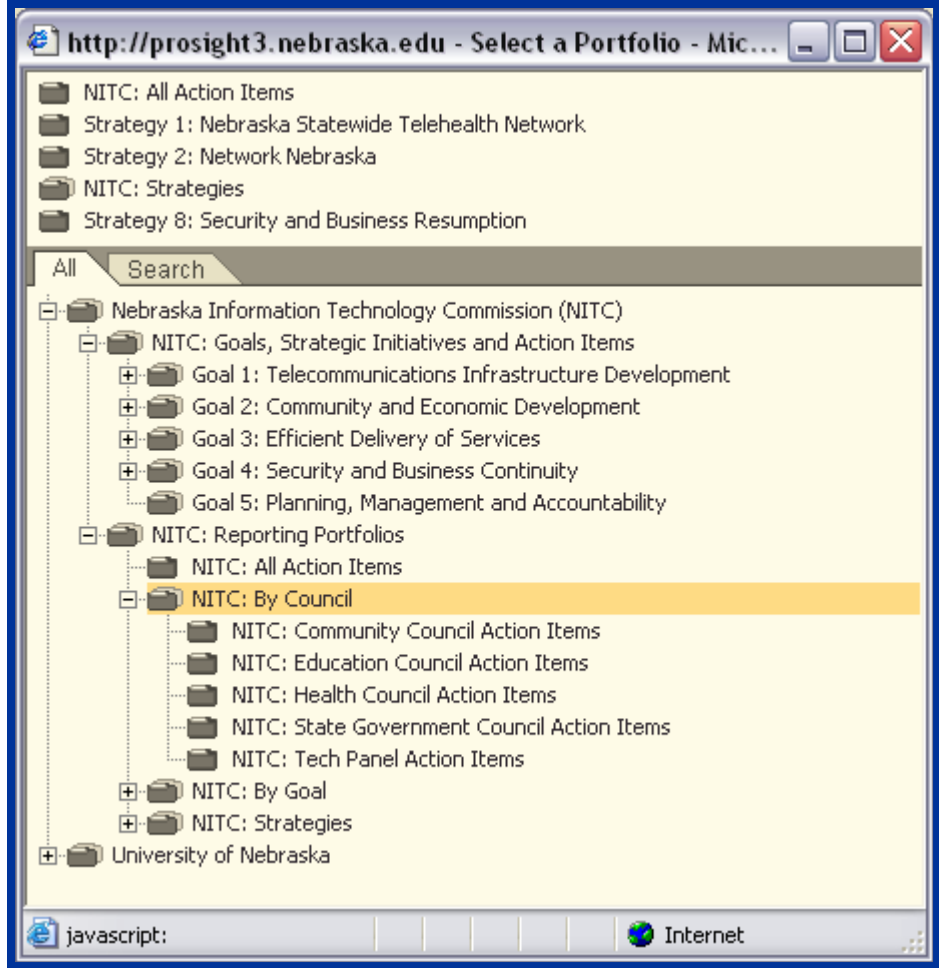

#### **Investor Maps**

- Investor Maps are four dimensional graphs;
	- $\mathcal{L}_{\mathcal{A}}$  The "X" and "Y" access can be any category with a discrete set of values (ex. Goal);
	- $\mathcal{L}_{\mathcal{A}}$  The "size by" category can be any category with a numeric value (ex. Cost);
	- The "color by" category can be any **red-yellowgreen** indicator.
- • As with everything else, you can customize maps as desired.
- Data from a map can be printed, emailed, exported to Word or used to create a PDF file.

## **Investor Map: Goals by Value**

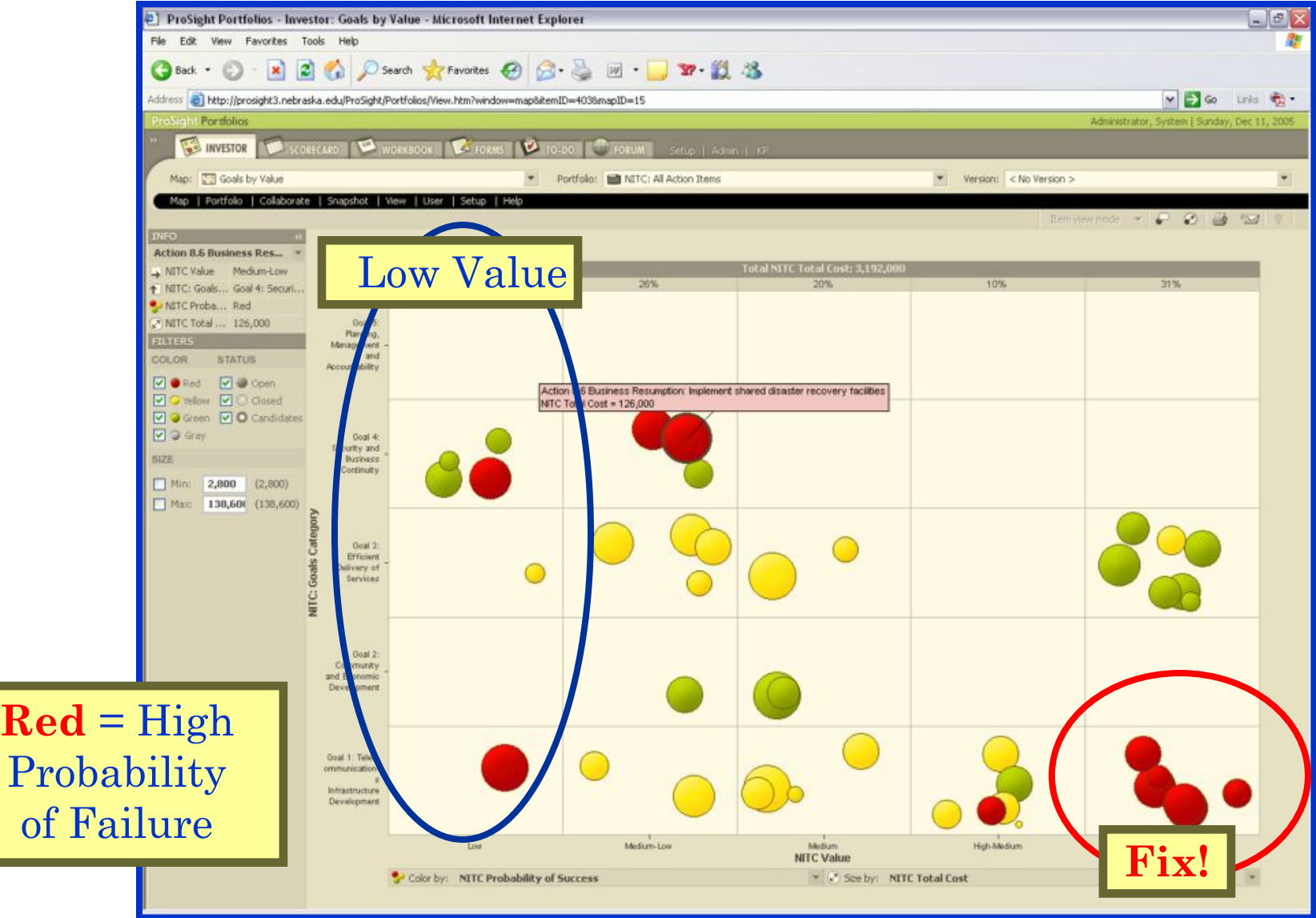

#### **Investor Map: Resource by Benefit**

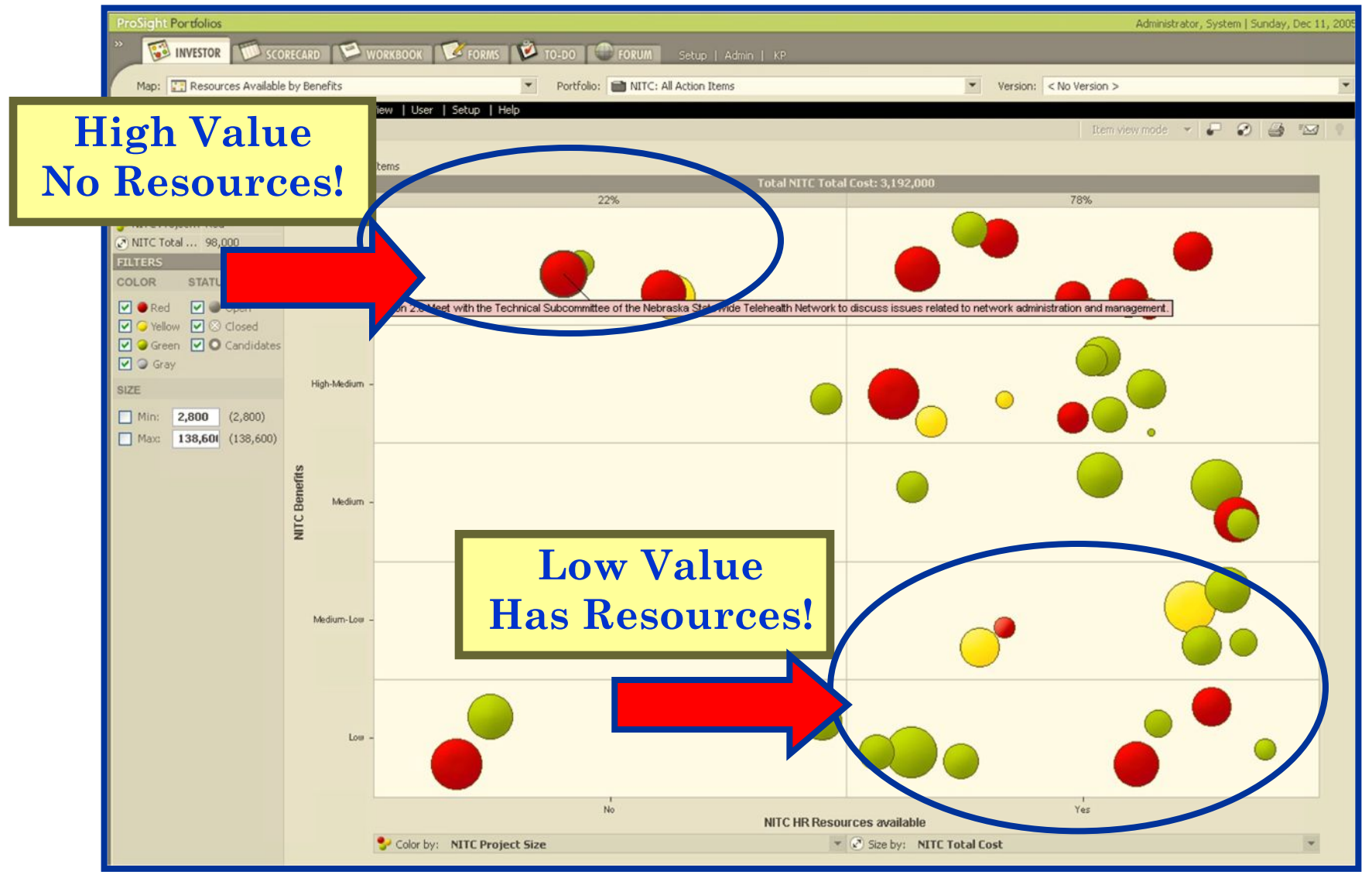

#### **Metrics Metrics**

- Metrics and measures can start simple and develop into sophisticated processes over time.
- Hopefully, the information looked familiar and helped demonstrate the capabilities of using a Portfolio Management System for NITC Goals and Strategic Initiatives.
- This type of environment can be very useful in satisfying the only NITC goal without a Strategic Initiative:
	- Goal 5: Promote effective planning, management and accountability regarding the state's investments in information technology.